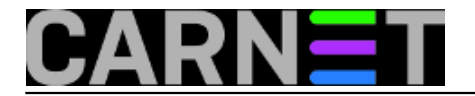

## **Konfiguracija screena**

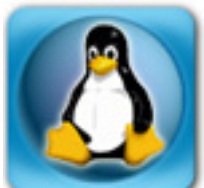

Kad se jednom naviknete na *screen* poželjet ćete automatizirati radnje koje se ponavljaju. Na primjer, ako se svakog jutra najprije *ssh* protokolom spajate na svoje Linux servere kako bi se uvjerili da sve radi kako treba i pregledali logove, možete konfigurirati *screen* da vam za svaki vaš server otvori zaseban ekran i pokrene *ssh* sesiju.

Globalna konfiguracija *screena* nalazi se u datoteci */etc/screenrc*. Tu ćemo se najprije riješiti pozdravne poruke, koja je duhovita kad je prvi puta pročitate, ali s vremenom počinje iritirati i samo vas usporava, jer treba pritisnuti tipku za nastavak.

startup message off

Konfiguracija za svakog pojedinog korisnika nalazi se u njegovu direktoriju, u skrivenoj datoteci .*screenrc*. Nju podesite ovako:

```
screen -t local
screen -t magi ssh sistemac@server1.domena.hr
screen -t vz1 ssh aco@server2.domena.hr
```
Ovime nećemo pokrenuti tri odvojena programa *screen*, već samo jedan s tri otvorena ekrana. Svakome smo parametrom -t dodijelili naziv (title), radi lakšeg snalaženja. Kretanje među ekranima smo već objasnili: pritisnete kombinaciju tipki Control a i zatim redni broj ekrana, počev od nule. No postoji još jedan način: *C a "*. Dobit ćete popis otvorenih ekrana, s imenima koje ste im dali, pa se lako krećete od jednog do drugog kursorskim tipkama.

Nekima je najjednostavnije koristiti kombinacije *C a n* (next) i *C a p* (previous).

U ovom primjeru morat ćete za svaki server upisati zaporku. Ako ste lijeni, iskoristite autentikaciju razmjenom ključeva, kao je to opisao Želja Boroš u članku [Bez zaporke uz pomoć ssh agenta](https://sysportal.carnet.hr/node/1124) [1].

Evo još jedan zgodan trik. Na početak *\$HOME/.screenrc* dodajte ovakav redak:

caption always "%-Lw%{= BW}%50>%n%f\* %t%{-}%+Lw%< %{=b BW} %H %{-} %l %c %d/%m/%Y"

pa ćete na dnu ekrana dobiti statusni redak, u kojem se vidi koliko ste prozora otvorili, koja ste im imena dodijelili, te u kojem se trenutno nalazite. Tu su još i naziv računala na kojem radite, te vrijeme i datum.

Da biste ponovo učitali *\$HOME/.screenrc* ne morate izaći iz *screena* i ponovo ga pokrenuti, napravite to ovako: *C a :source .screenrc.*

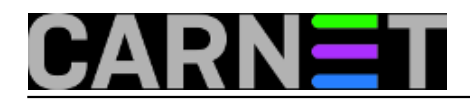

8 O hombre@l33tb00k:~

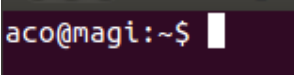

 $0 - 5$  local 1\$\* magi 2\$ vz1 l33tb00k  $0,00$   $0,01$   $0,05$   $6:18$   $21/11/2012$ 

Vezani članci:

Screen: osnove korištenia [1]

[Screen: dijeljenje terminalske sesije](https://sysportal.carnet.hr/node/1126) [2]

[Byobu: obojite ekran](https://sysportal.carnet.hr/node/1150) [3]

sri, 2012-11-21 06:38 - Aco Dmitrović**Kuharice:** [Linux](https://sysportal.carnet.hr/taxonomy/term/17) [4] **Vote:** 0

No votes yet

**Source URL:** https://sysportal.carnet.hr/node/1146

## **Links**

- [1] https://sysportal.carnet.hr/node/1124
- [2] https://sysportal.carnet.hr/node/1126
- [3] https://sysportal.carnet.hr/node/1150
- [4] https://sysportal.carnet.hr/taxonomy/term/17